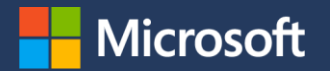

# **Microsoft Advertising Partner Program Frequently asked questions**

**Click Ctrl+mouse to go to a specific question and answer.**

# **Contents**

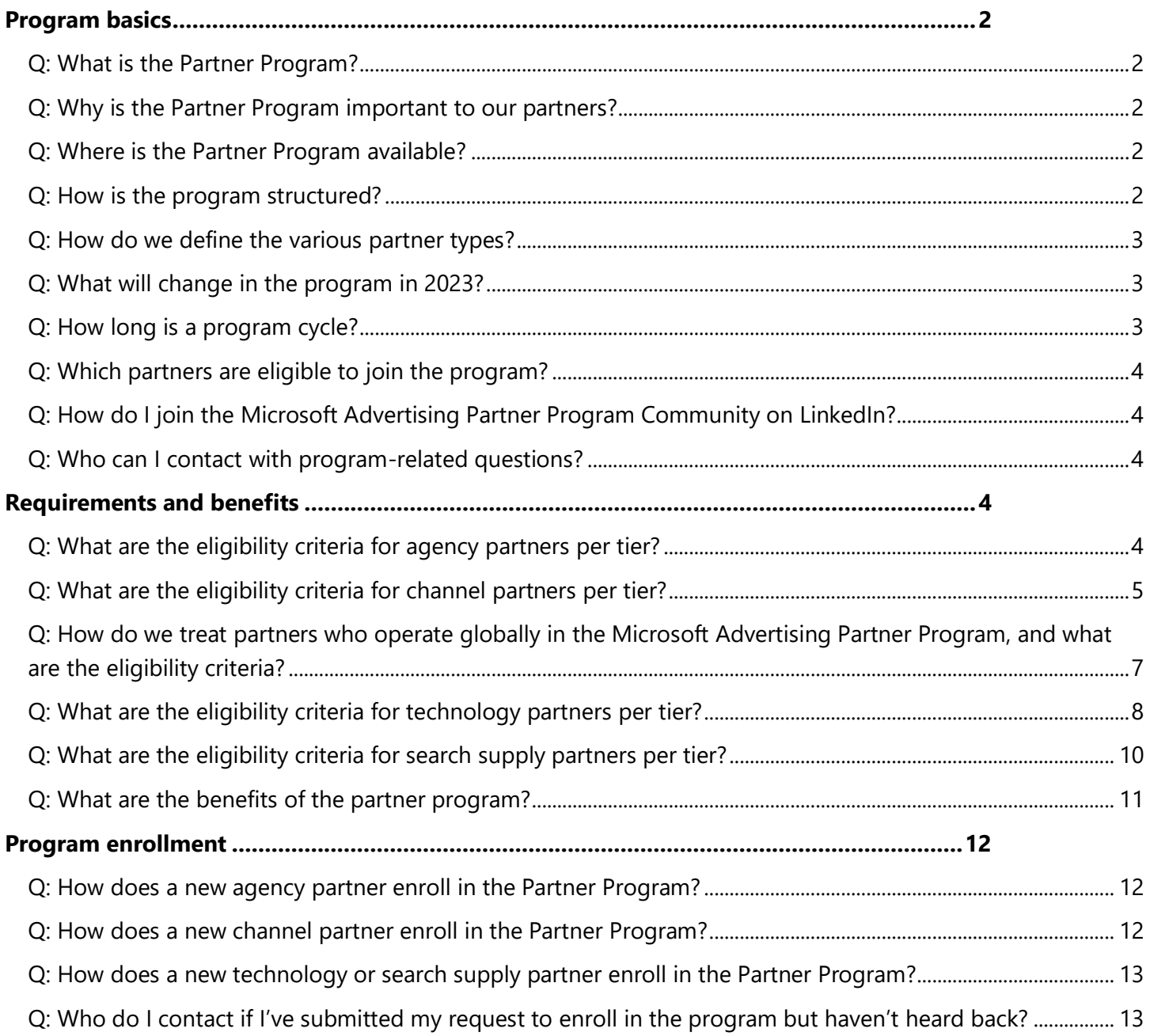

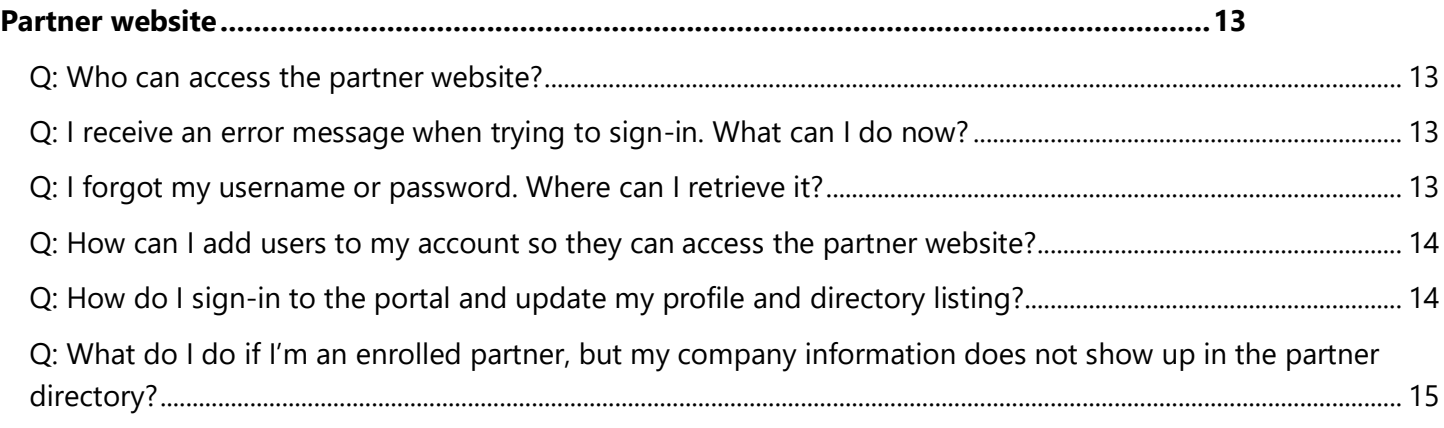

# <span id="page-1-0"></span>**Program basics**

#### <span id="page-1-1"></span>**Q: What is the Partner Program?**

**A:** The Microsoft Advertising Partner Program recognizes and rewards agency, channel, technology and search supply partners that have committed to a deeper engagement and investment with Microsoft Advertising.

The Microsoft Advertising Partner Program helps distinguish partners through public **recognition** and enables their **growth** through exclusive training, marketing, and sales resources, and connects them to a **community** of peers and experts. At its core, it's a relationship between Microsoft Advertising and the most competent and qualified partners in the advertising industry to ensure our current and future clients exceed their goals.

#### <span id="page-1-2"></span>**Q: Why is the Partner Program important to our partners?**

**A:** The Microsoft Advertising Partner Program gives partners opportunities to nurture and grow their intelligent search and digital business, get access to the Microsoft community, and receive recognition for their work with Microsoft Advertising. The program benefits include brand association, sales incentives, training and certifications, events and awards, technology enablement, and marketing investment for our most exclusive partners.

#### <span id="page-1-3"></span>**Q: Where is the Partner Program available?**

**A:** The expanded Microsoft Advertising Partner Program is available for partners in 29 countries: Australia, Austria, Belgium, Brazil, Canada, Czech Republic, Denmark, Finland, France, Germany, India, Italy, Israel, Mexico, Netherlands, New Zealand, Norway, Poland, Portugal, Romania, Singapore, South Africa, Spain, Sweden, Switzerland, Turkey, United Arab Emirates, United Kingdom, and the United States.

#### <span id="page-1-4"></span>**Q: How is the program structured?**

**A:** The Microsoft Advertising Partner Program consists of three tiers — **Partner, Select** and **Elite** — and is

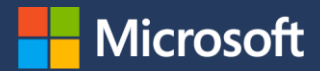

available for agency, channel, technology, and search supply partners. Currently, search supply partners are only eligible for the Select and Elite tiers.

These tiers are based on criteria such as engagement levels and annual spend with Microsoft Advertising. Partners can move up or down tier levels depending on the results of an annual performance review that takes place in December. Tier status updates are communicated in January. Benefits increase as a company upgrades through the tiers.

#### <span id="page-2-0"></span>**Q: How do we define the various partner types?**

**A: Agency partner:** We define an agency (creative/ad agency) partner as a business dedicated to creating, planning, and managing digital advertising and search engine marketing for its clients on the Microsoft Advertising platform.

**Channel (reseller) partner:** A channel partner focuses on small and midsized businesses and typically manages many accounts. To become a channel partner with Microsoft Advertising, the organization must meet certain minimum requirements to maintain the partnership.

**Technology partner:** Technology partners are developer partners who enable scaled demand through apps and solutions. This includes but isn't limited to campaign management, shopping advertising, analytics and reporting. All types of developers and projects are welcome in the Technology Partner Program. It doesn't matter if they work alone or with a team, build apps for a small business or an international organization, or distribute tools for free, charge a price, or keep them for their own use.

**Search supply partner:** Supply partners help advertisers reach a broader audience by distributing Microsoft Bing on their devices or by using Microsoft to power their own search and advertising experiences.

#### <span id="page-2-1"></span>**Q: What will change in the program in 2023?**

**A:** We're growing! We are excited to welcome Romania, Turkey, and United Arab Emirates to the Partner Program for the 2023 program cycle!

#### <span id="page-2-2"></span>**Q: How long is a program cycle?**

**A:** The partner program is on a calendar year (January-December) program cycle as follows:

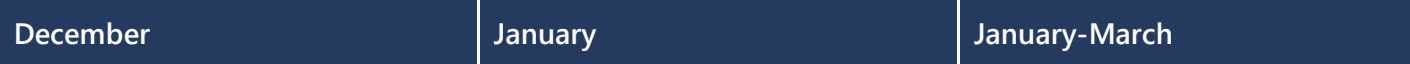

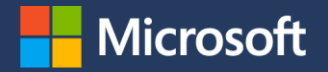

**Annual program cycle ends.** Final audit against requirements for enrolled partners to determine status for the new cycle starting in January.

**Annual program cycle starts.** Partner upgrade or downgrade announcements.\*

**Open enrollment** period for Select and Elite prequalified partners. Enrolled partners don't need to take any action. Partner tier enrollment is open year-round.

### <span id="page-3-0"></span>**Q: Which partners are eligible to join the program?**

**A:** Agencies, resellers (aka channel partners), tool providers (aka technology partners) and search supply partners are eligible to join. The Microsoft Advertising Partner Program isn't available to direct advertisers. If an agency is incorrectly set up with a direct advertiser shell in the Microsoft Advertising platform, they'll need to adjust their setup and create an agency shell to be qualified. Please contact [Microsoft Advertising Support](https://about.ads.microsoft.com/en-ca/microsoft-advertising-support) for help.

#### <span id="page-3-1"></span>**Q: How do I join the Microsoft Advertising Partner Program Community on LinkedIn?**

**A:** If you're an enrolled partner, you can request access on the [Microsoft Advertising Partner](https://aka.ms/MSFTAdsPartnerCommunity) Program [Community LinkedIn page.](https://aka.ms/MSFTAdsPartnerCommunity) Please ensure your LinkedIn profile accurately represents that you work for the company that's enrolled in the partner program. Your request will be reviewed by the Microsoft Advertising Partner Team to confirm your company's enrollment.

#### <span id="page-3-2"></span>**Q: Who can I contact with program-related questions?**

**A:** Agencies, channel partners and technology partners can contact [Microsoft Advertising Support](https://about.ads.microsoft.com/en-ca/microsoft-advertising-support) for help with any issues or reach out to their Microsoft Advertising account team. Supply partners can reach out to their Microsoft Advertising point of contact.

### <span id="page-3-3"></span>**Requirements and benefits**

#### <span id="page-3-4"></span>**Q: What are the eligibility criteria for agency partners per tier?**

**A:** The specific eligibility criteria by tier for agency partners is as follows in the United States\* for each program cycle. All partners must pass fraud checks for the past three months.

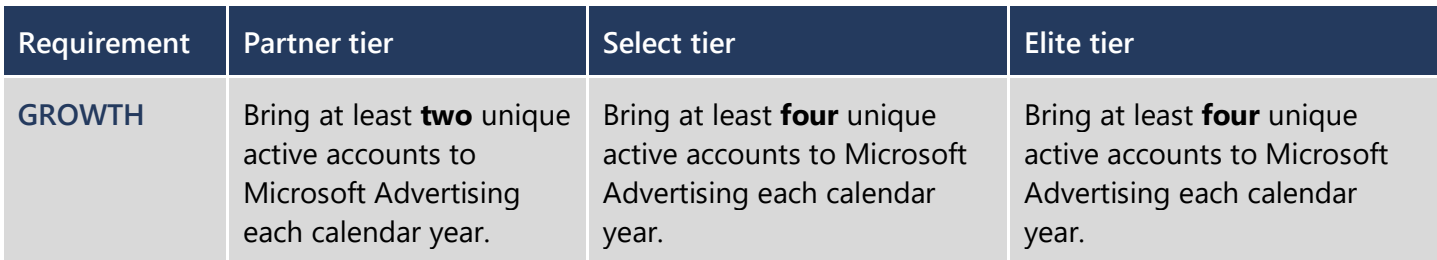

# **Microsoft Advertising**

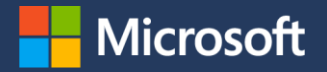

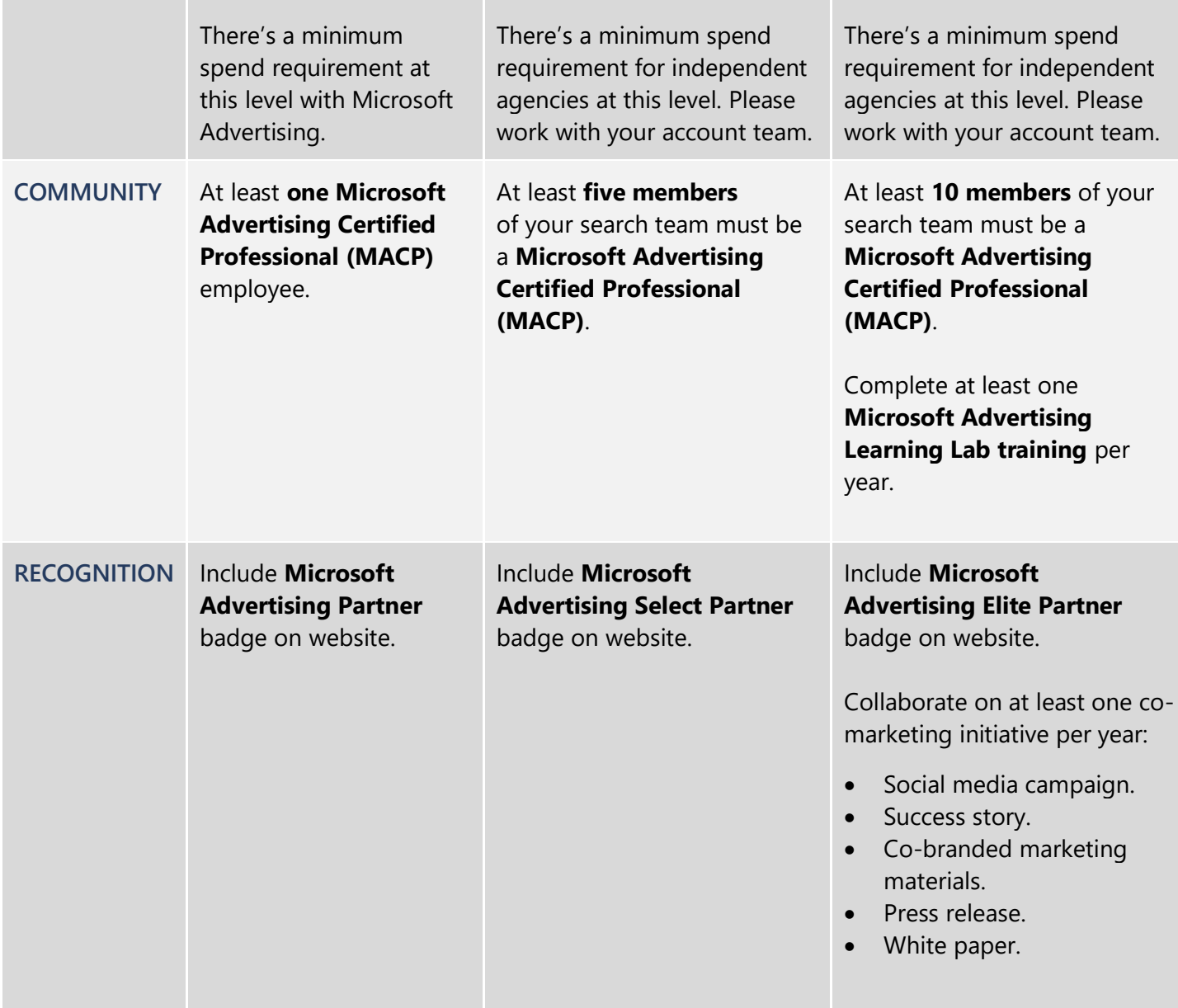

\*For requirements per market outside of the United States, please work with your account team or Microsoft Advertising sales representative.

#### <span id="page-4-0"></span>**Q: What are the eligibility criteria for channel partners per tier?**

**A:** The specific eligibility criteria by tier for channel partners, also known as resellers, is as follows in the United States.\* All partners must pass fraud checks for the past three months.

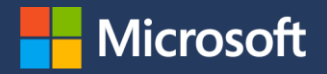

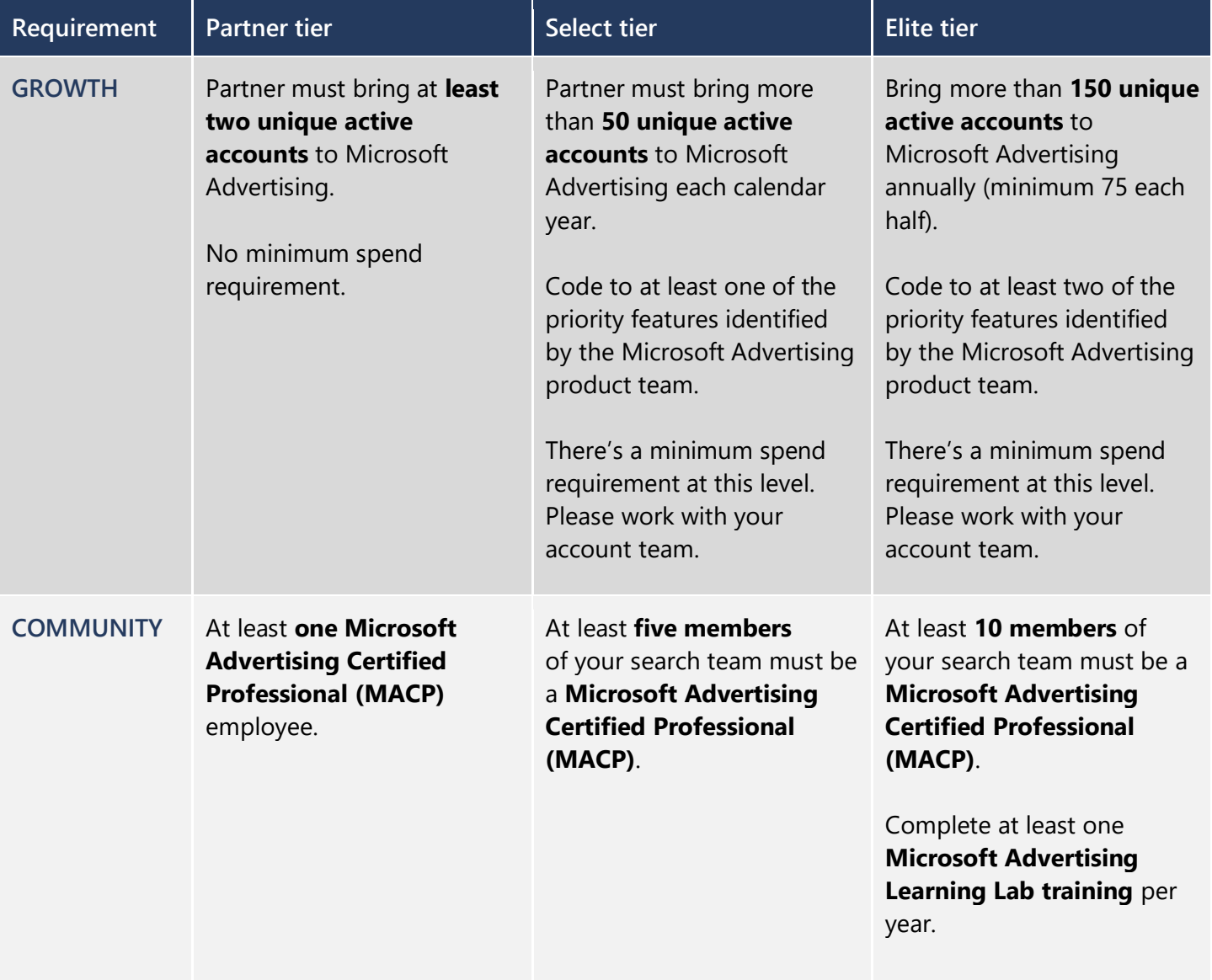

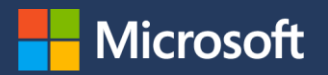

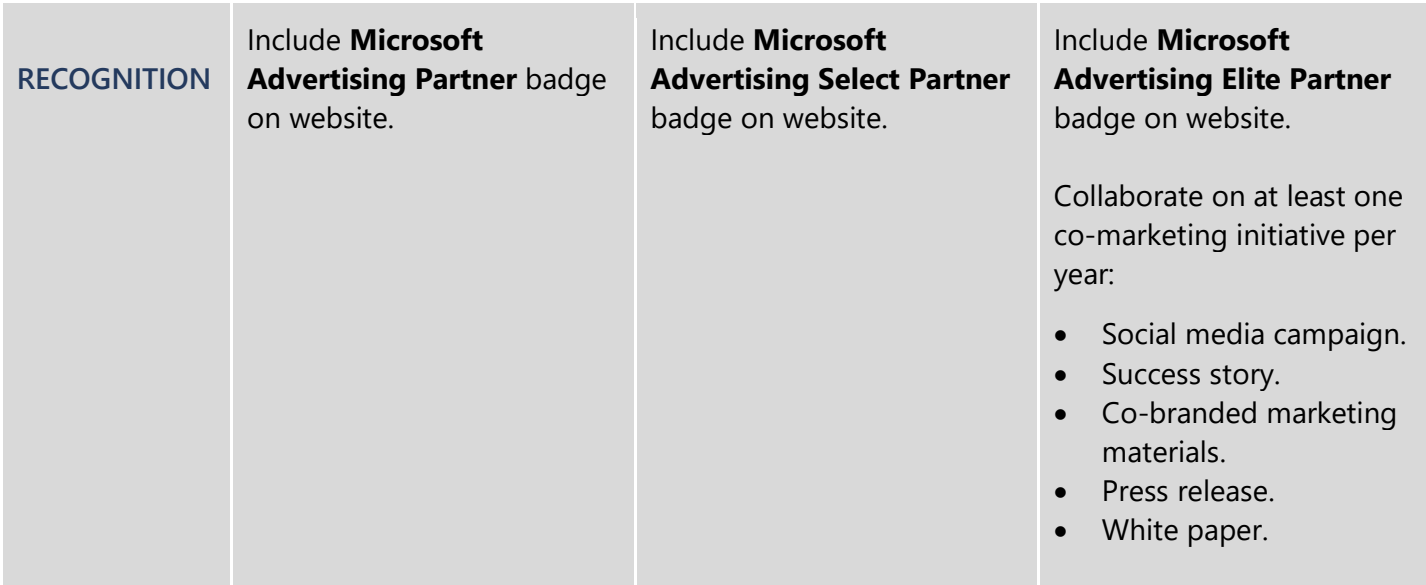

\*For requirements per market outside of the United States, please work with your account team or Microsoft Advertising sales representative.

## <span id="page-6-0"></span>**Q: How do we treat partners who operate globally in the Microsoft Advertising Partner Program, and what are the eligibility criteria?**

**A:** We consider global agencies operating under holding companies as Global Agency Partners. All partners must pass fraud checks for the past three months.

The eligibility criteria are as follows:

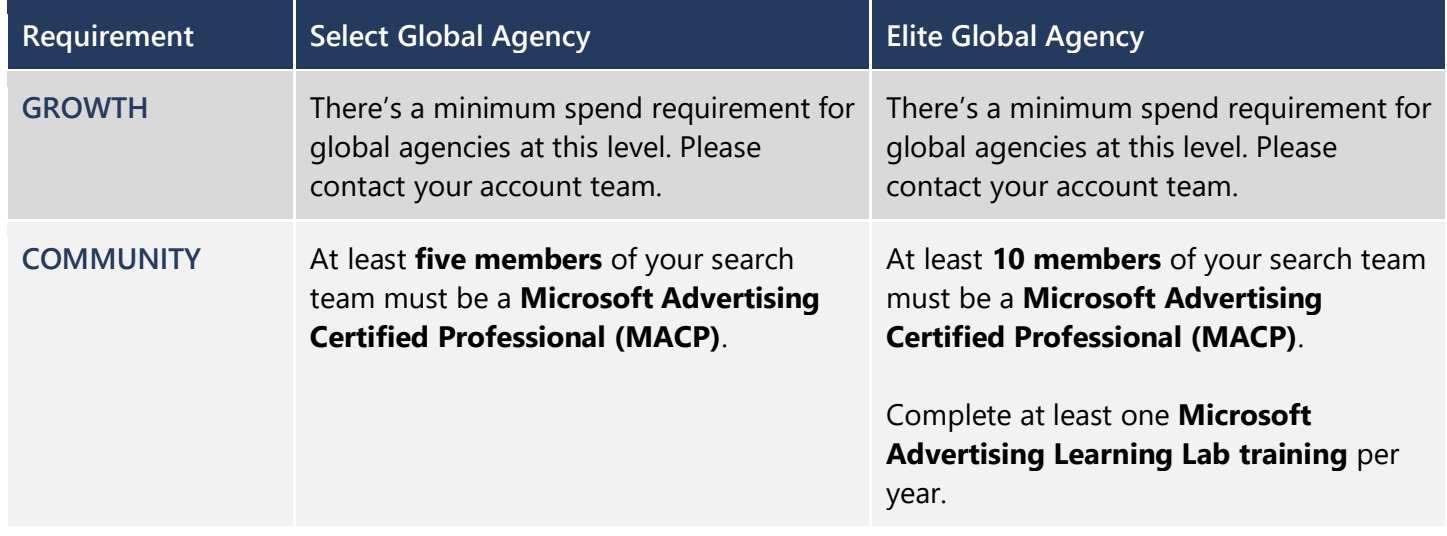

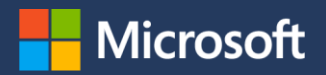

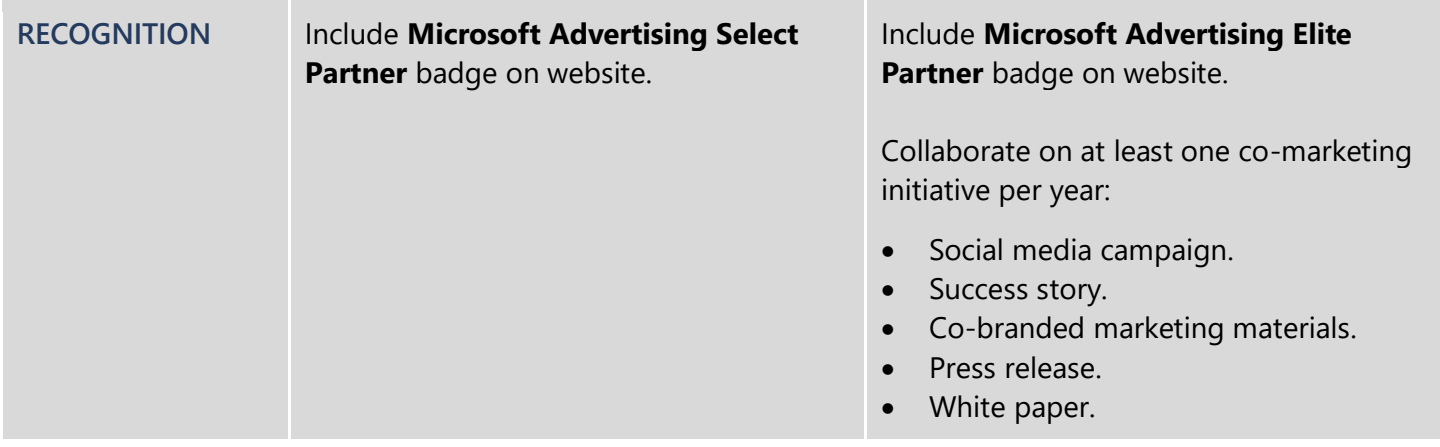

#### <span id="page-7-0"></span>**Q: What are the eligibility criteria for technology partners per tier?**

**A:** The specific eligibility criteria by tier for technology partners is as follows in the United States.\* The Technology Partner Program is by invitation only, but if you're enabling scaled demand solutions, we invite you to apply. All partners must pass fraud checks for the past three months.

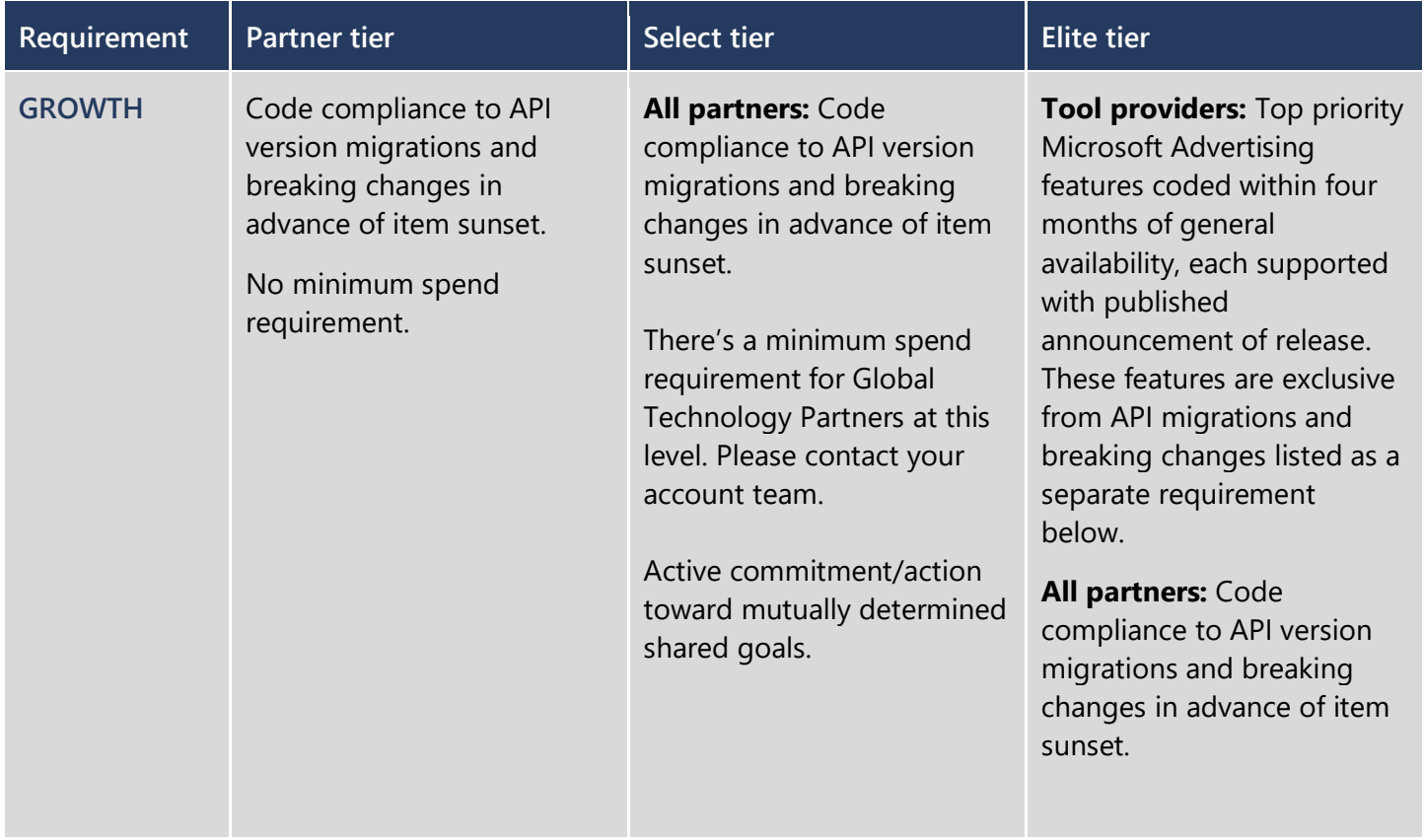

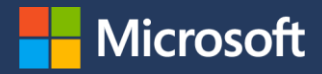

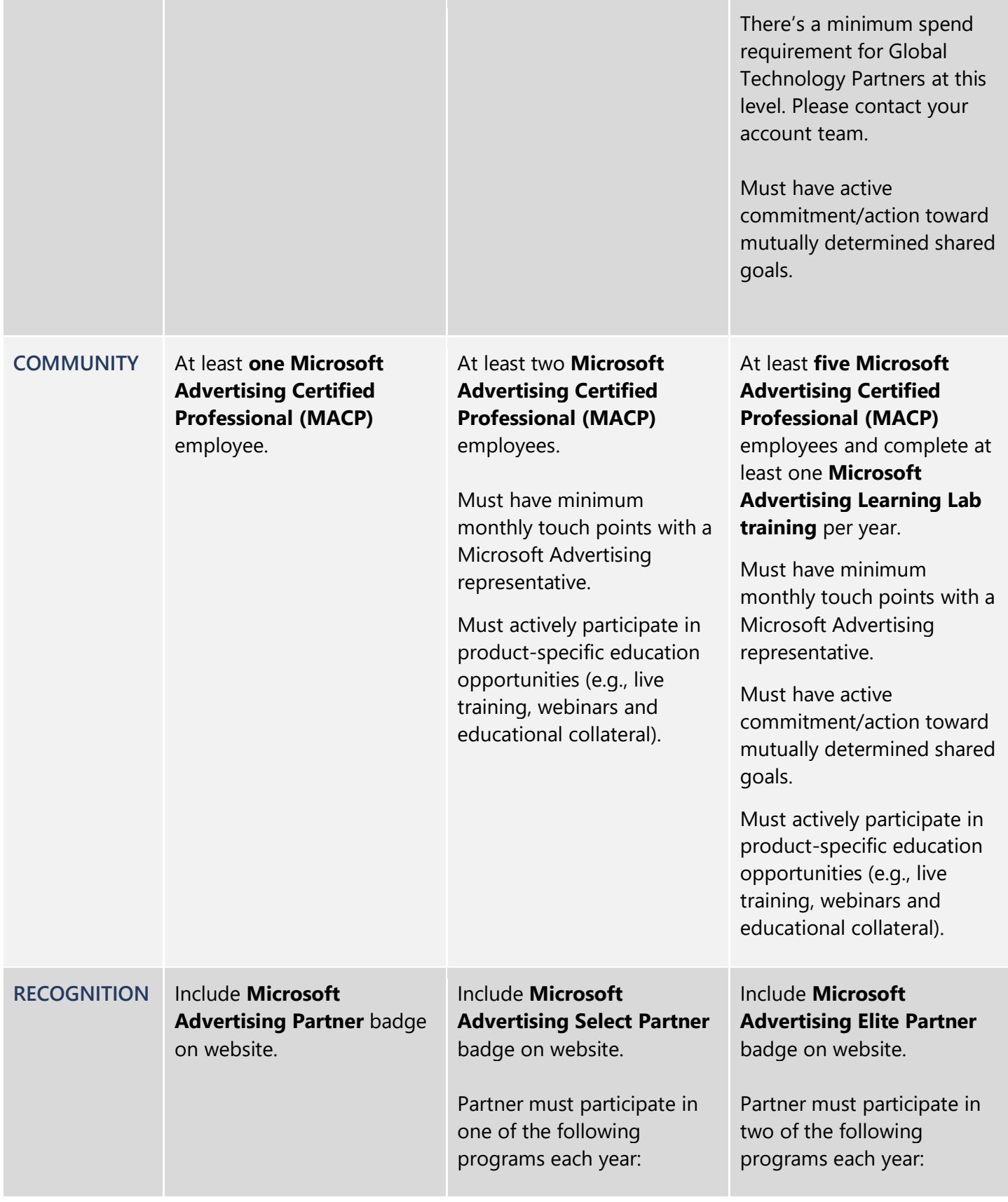

![](_page_9_Picture_0.jpeg)

![](_page_9_Picture_270.jpeg)

\*For requirements per market outside of the United States, please work with your account team or Microsoft Advertising sales representative.

#### <span id="page-9-0"></span>**Q: What are the eligibility criteria for search supply partners per tier?**

The eligibility criteria each calendar year is as follows for search supply partners. At this time, search supply partners can join the program by invite only at the Select and Elite tiers.

![](_page_9_Picture_271.jpeg)

![](_page_10_Picture_0.jpeg)

![](_page_10_Picture_193.jpeg)

# <span id="page-10-0"></span>**Q: What are the benefits of the partner program?**

**A:** See the below benefit offerings by tier:\*

![](_page_10_Picture_194.jpeg)

![](_page_11_Picture_0.jpeg)

Speaking opportunities at Microsoft events or webinars

![](_page_11_Picture_3.jpeg)

Collaboration on press releases, social amplification and customer success stories

\*These are the current benefits as of January 2023. Benefits are subject to change and may vary by location and partner type.

## <span id="page-11-0"></span>**Program enrollment**

#### <span id="page-11-1"></span>**Q: How does a new agency partner enroll in the Partner Program?**

**A:** Any existing Microsoft Advertising agency, channel or technology partner is eligible to join the program at the Partner tier year-round if they meet the entry-level requirements specified above. The enrollment period for Select and Elite tiers occurs January to March each calendar year. Agency partners may follow the steps below to join the program:

- Start by visiting microsoftadvertising partners.com and click on the [apply now](https://about.ads.microsoft.com/en-ca/bing-partners/request-access-information) button to submit an application.
- Request is then routed to determine eligibility. If your company meets the requirements, you'll receive an email with instructions on how to access your benefits.
- Please note that this **process typically takes about 72 hours**. If this time has passed and you haven't received an email about acceptance or denial for membership, you can contact your account team or Microsoft Advertising Support to have a representative escalate to the Microsoft Advertising Partner Program team on your behalf.
- On your first visit to the Microsoft Advertising Partner Program website, you'll be asked to 1) allow permission to link your Microsoft Advertising account and 2) accept the terms and conditions. To sign-in, please use your Super Admin or Standard User account credentials associated with your Microsoft Advertising account. For more information on user roles see the **Help article**.
- Upon successful sign-in, complete your directory profile under the account drop-down menu in the upper right corner to list your company in the Microsoft Advertising Partner Directory and download your partner badge(s).
- Finally, contact your account team or [sign](https://about.ads.microsoft.com/en-ca/partners/welcome) in to the Microsoft Advertising Partner Portal for details on availability of benefits for your tier.

#### <span id="page-11-2"></span>**Q: How does a new channel partner enroll in the Partner Program?**

**A:** Net-new channel partners can join the program in conjunction with the channel partner master terms and conditions and their addendum. All three documents will be signed via DocuSign. Here is the process:

• New channel partners must complete all three agreements, including the Microsoft Advertising Partner Program agreement, via DocuSign.

![](_page_12_Picture_0.jpeg)

- The new partner is processed and then receives their reseller ID, officially becoming a channel partner.
- Once a partner receives their reseller ID, the partner program is alerted via email that a new channel partner has been onboarded. The program will then inherit the T&C's from DocuSign and grant the new partner permission to the partner portal.

#### <span id="page-12-0"></span>**Q: How does a new technology or search supply partner enroll in the Partner Program?**

**A:** At this time, technology and search supply partners may join the program via invitation only. If you have further questions, please reach out to our [support team](https://about.ads.microsoft.com/en-ca/microsoft-advertising-support) or your Microsoft Advertising contact.

#### <span id="page-12-1"></span>**Q: Who do I contact if I've submitted my request to enroll in the program but haven't heard back?**

**A:** You should expect to hear back regarding your application status within two business days from submission. If you haven't received a response, please attempt to sign-in to the [Microsoft Advertising Partner Program](https://about.ads.microsoft.com/en-ca/partners/welcome)  [website](https://about.ads.microsoft.com/en-ca/partners/welcome) with your Microsoft Advertising credentials to check if you're already a partner. If you're still experiencing troubles, please reach out to your account team if you're managed, or contact our [support team](https://about.ads.microsoft.com/en-ca/microsoft-advertising-support) with your company name and Microsoft Advertising manager account ID. If you don't have a Microsoft Advertising account, you can create one on the [Microsoft Advertising contact sales resources page.](https://about.ads.microsoft.com/en-ca/resources/support/contact-sales?ref=partner_site)

#### <span id="page-12-2"></span>**Partner website**

#### <span id="page-12-3"></span>**Q: Who can access the partner website?**

**A:** Super [Admins](https://help.ads.microsoft.com/#apex/3/en/52037/3) and [Standard Users](https://help.ads.microsoft.com/#apex/3/en/52037/3) associated with the partner's Microsoft Advertising account can access the partner website by using the same username and password they use to access the [Microsoft Advertising](https://ads.microsoft.com/)  [platform.](https://ads.microsoft.com/) Supply partners can access program materials in the supply partner portal.

#### <span id="page-12-4"></span>**Q: I receive an error message when trying to sign-in. What can I do now?**

**A:** If you're an enrolled partner and having trouble signing-in to the partner website, please try the following troubleshooting steps:

- 1. Ensure that you're a Super [Admin](https://help.ads.microsoft.com/#apex/3/en/52037/3) o[r Standard User](https://help.ads.microsoft.com/#apex/3/en/52037/3) associated with your Microsoft Advertising account and use the same username and password you use to sign-in to that platform.
- 2. If asked whether your account is a work/school or personal account, try both options. Work emails are often set up as personal accounts.
- 3. Try signing in with a private browser.

#### <span id="page-12-5"></span>**Q: I forgot my username or password. Where can I retrieve it?**

**A:** If you don't remember your username or password, please follow these steps:

- 1. On the sign-in screen at [https://ads.microsoft.com](https://ads.microsoft.com/), click the "[Forgot your username?](https://ads.microsoft.com/ForgotPassword)" link.
- 2. Follow the on-screen steps to retrieve the proper information.

#### <span id="page-13-0"></span>**Q: How can I add users to my account so they can access the partner website?**

**A:** Everyone who uses Microsoft Advertising is assigned a user role, which gives permissions to perform specific account functions. The person who signs up for the account is given the role of Super Admin, which gives them full permissions, including inviting and deleting other users.

If you'd like to grant access to additional portal users, you may do so by adding the user to your Microsoft Advertising account. Portions below are from this **Help article**.

- 1. After signing in to [Microsoft Advertising,](https://ads.microsoft.com/) click **Tools** from the global menu, then click **Account access**.
- 2. Click **User Management** from the main menu.
- 3. Click **Invite user** from the **User Management** page.
- 4. Enter information about the new user and their account role.\*
- 5. Click **send**.

![](_page_13_Picture_172.jpeg)

\*The account role (user level) must be Standard User or Super Admin to access the Microsoft Advertising Partner Program website. Users who are defined as any of the other account roles will be able to sign-in to the program website and navigate, however, they won't be able to edit.

#### <span id="page-13-1"></span>**Q: How do I sign-in to the portal and update my profile and directory listing?**

**A:** If you're an enrolled partner you can access the Microsoft Advertising Partner Portal by using the same authentication credentials as your Microsoft Advertising account. Once you've successfully signed-in to the portal, you can edit your company profile (internal use only) and directory profile (information that will appear publicly in the [partner directory\)](https://about.ads.microsoft.com/en-ca/resources/microsoft-advertising-partner-program/partner-directory) under your account drop-down menu in the top navigation bar.

![](_page_14_Picture_1.jpeg)

![](_page_14_Picture_2.jpeg)

# <span id="page-14-0"></span>**Q: What do I do if I'm an enrolled partner, but my company information does not show up in the partner directory?**

**A:** Please sign-in to the portal and fill out the "Partner Directory Profile" in your account drop-down menu in the upper right corner. Please note that the "Company Profile" isn't public and is meant for internal program use only and won't affect your directory listing, so please complete both. Be sure to **fill out all fields completely**, as incomplete/missing fields may result in a profile not being published. Once you've completed and submitted your profile, please allow one to two days for our web team to review your submission and publish to the directory. Partners may list themselves in any supported market where they have an active service location.